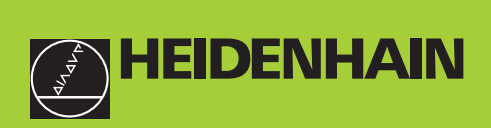

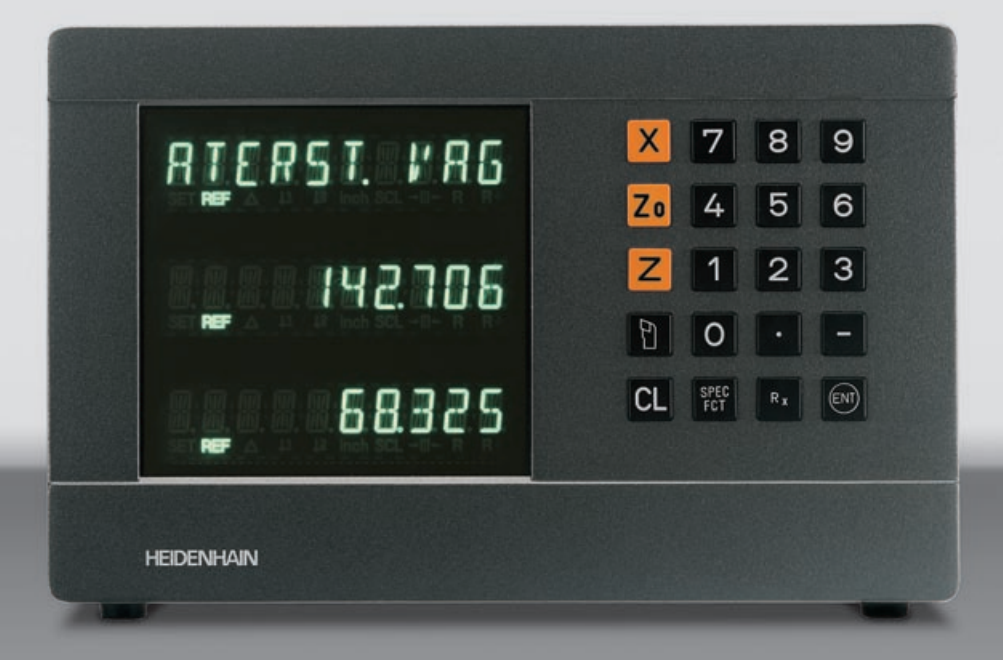

#### **Bruksanvisning**

**ND 730 ND 770** 

#### **Lägesindikator för svarvar**

**7/2000**

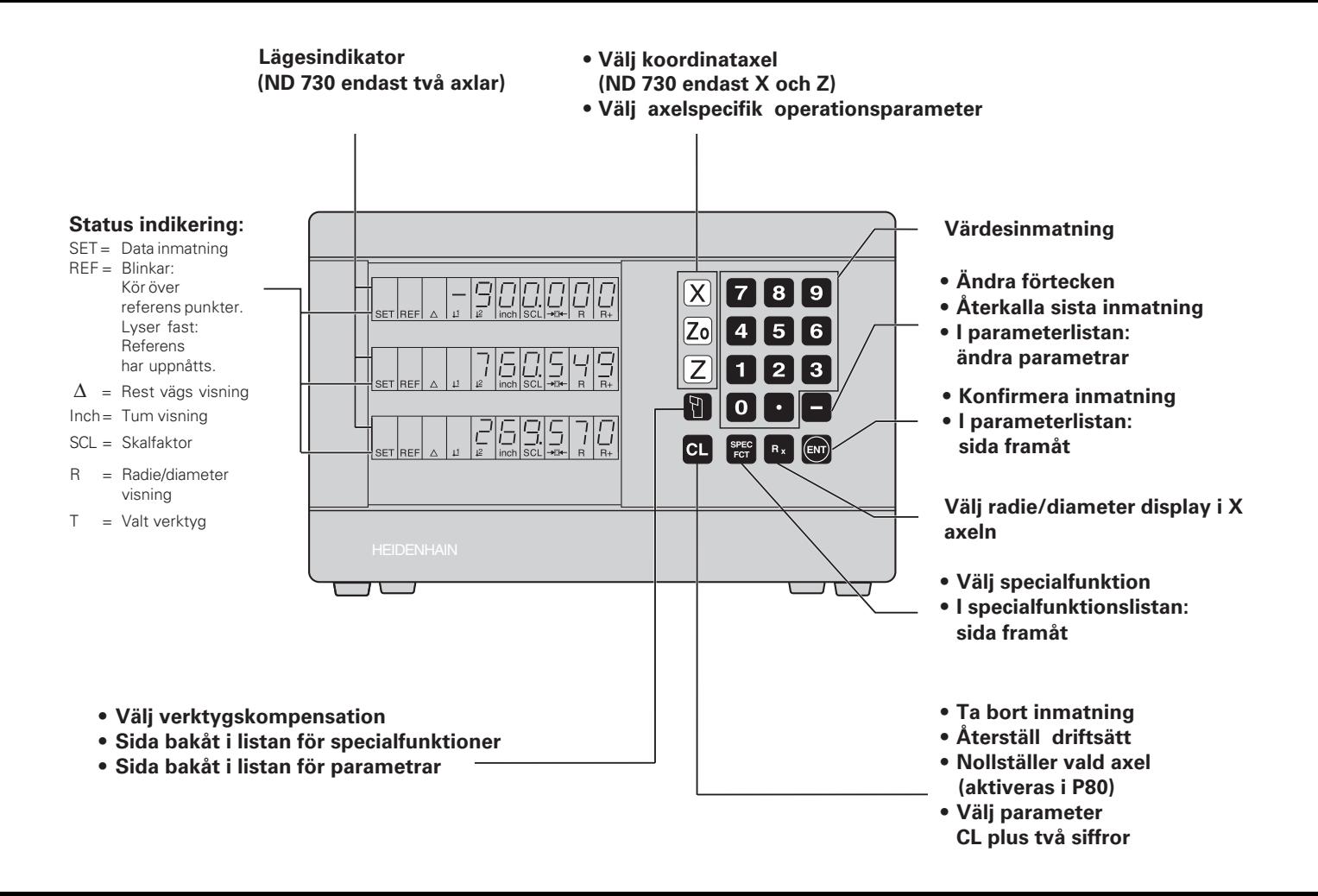

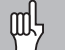

Denna manual är för ND lägesindikatorer med följande mjukvarunummer eller högre:

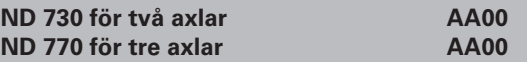

#### **Innehållet i manualen**

Denna manual är uppdelad i två avdelningar:

#### **Del I: Bruksanvisning**

- Grundläggande i positionering
- ND funktioner

#### **Del II: Installation och specifikatoner:**

- Montering av lägesindikatorn på maskinen
- Beskrivning av driftsparametrar
- Brytande ingångar, brytande utgångar

#### **Del I Bruksanvisning**

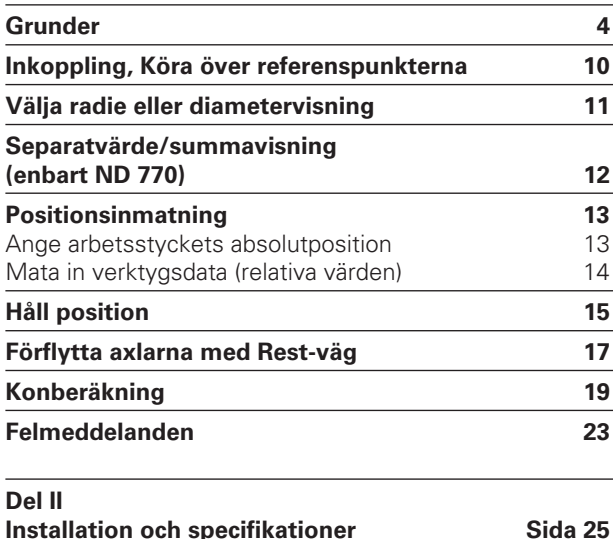

#### **Grunder**

<span id="page-3-0"></span>**Grunder**

Du kan hoppa över det här kapitlet om du redan är familjär med koordinatsystem,inkremetell och absolut måttsättning,nominell och aktuell positionering eller rest väg.

#### **Koordinat system**

För att beskriva geometrin av ett arbetsstycke, används det Kartesiska\* koordinatsystemet. Det Kartesiska koordinatsystemet består av tre inbördes rätvinkliga axlar X, Y och Z. Punkten där de tre axlarna möts kallas origo eller utgångspunkt.

Betrakta axlarna som skalor med en uppdelning (vanligtvis i mm) vilket ger oss möjlighet att bestämma en position i rymden med utgångspunkt från origo.

För att fastställa positioner på ett arbetsstycke, placeras koordinatsystemet "på "arbetsstycket.

Vid svarvning (t ex tillverkning av en cylindrisk axel), så rör sig Z-axeln utefter längden och X- axeln rör sig radiellt eller diametralt.

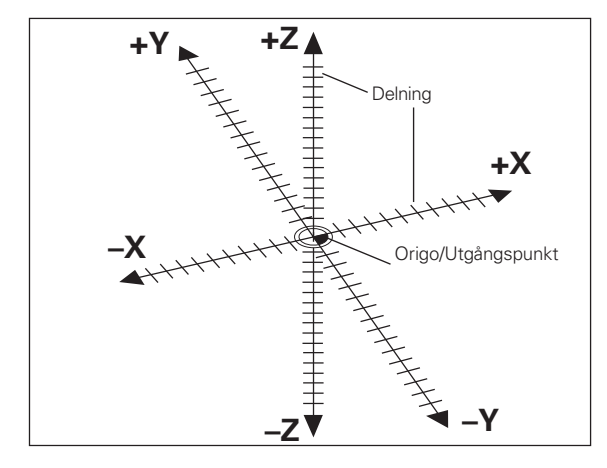

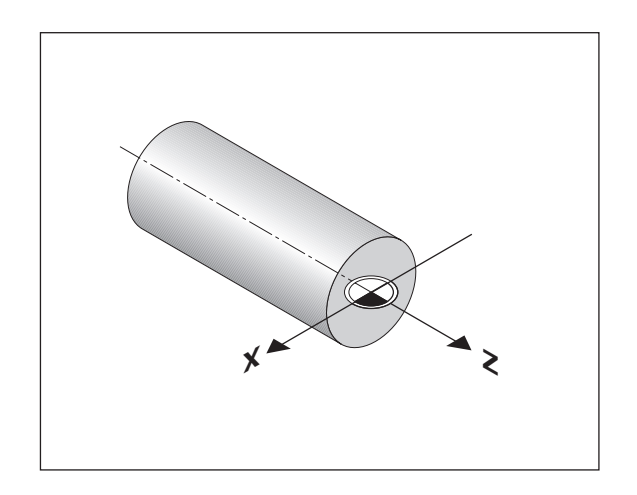

1) uppkallat efter den Franska matematikern och filosofen René Descartes (1596 till 1650)

## **Grunder**

#### **Tvärslid,toppslid och längdslid**

På konventionella svarvar, monteras verktyget på sliderna som rör sig i X-axelns (tvärsliden) och i Z - axelns riktning (längdsliden).

De flesta svarvar är utrustade med en toppslid. Toppsliden rör sig vanligtvis i Z-axelns riktning och benämns Zo.

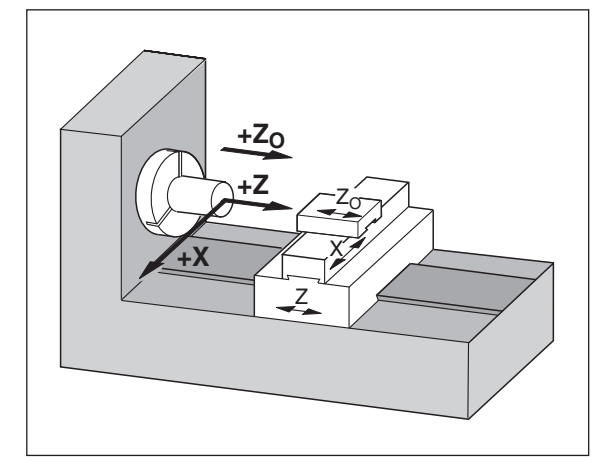

#### **Ange utgångspunkt**

Arbetsritningen ligger till grund för tillverkning av ett arbetsstycke. Och för att överföra ritningsmåtten till rörelser i de olika maskinaxlarna X, Y och Z, måsta varje mått referera till en utgångspunkt eller referenspunkt på arbetsstycket (eftersom en position bara kan definieras i relation till en annan position).

Arbetsritningen refererar alltid till en nollpunkt (origo) utgångspunkten för alla absoluta mått. Men det kan naturligtvis förekomma relativa nollpunkter ändå.

I begreppet digital mätutrustning, ange utgångspunkt menas att man bestämmer arbetsstyckets läge i förhållande till verktyget och sedan anger dess värden som korresponderar med positionen i respektive axel. Detta fastställer den fasta relationen mellan den aktuella positionen och visningen i displayen.

Med lägesindikatorn ND kan man sätta så många som 9 st relativa utgångspunkter (verktygsdata), och lagra dem i minnet.

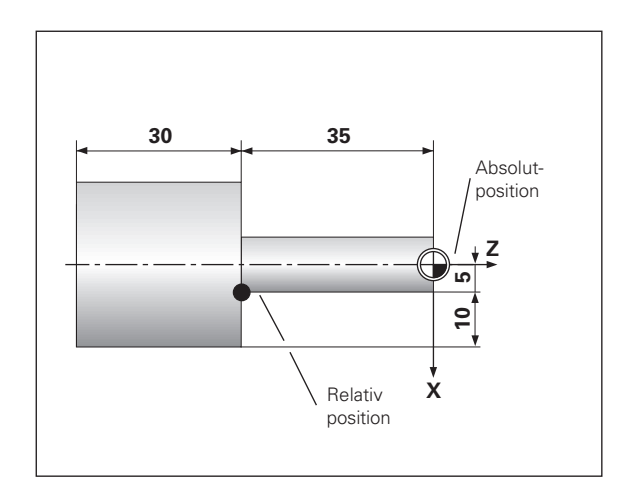

## **Grunder**

#### **Verktygsdata (verktygskompensation)**

Lägesindikatorn kommer att visa den absoluta positionen som arbetsstycket har, oavsett vilken l ängd och form det aktuella verktyget har. För detta ändamål måste verktygen förinställas och lagras. Tangera arbesstycket med verktygsspetsen och mata in motsvarande displayv ärde f ör dess position.

Man kan mata in verktygsdata f ör upp till 9 verktyg. N är man angett en absolut utg ångspunkt f ör ett nytt arbetsstycke, kommer alla verktygsdata (= relativa utg ångspunkter) att ändras efter det nya arbetsstyckets absoluta utg ångspunkt.

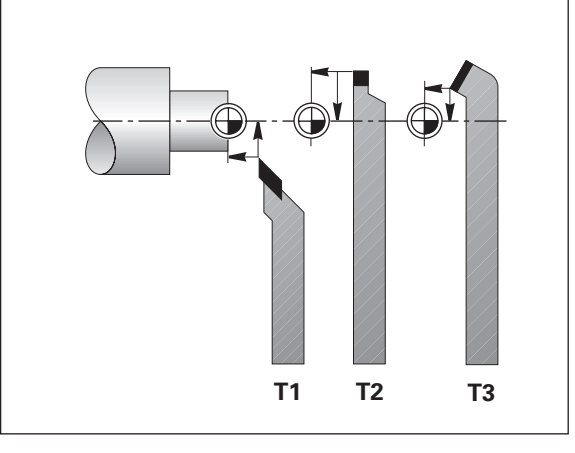

#### **Nominell utgångspunkt, aktuell position och rest-väg**

Positioneerna till vilka verktyget r ör sig kallas nominella positionositioner ( S ). Den position vid vilken verktyget just f ör tillf ället befinner sig kallas aktuell position ( $\cup$ ).

Avst åndet mellan nominell position och aktuell position kallas rest-v ä g (®).

#### **Tecknet för rest-väg**

När du använder rest-v äg visning, blir den nominella positionen den relativa positionen (visningsvärdet 0). Rest- väg är därför negativ när du f örflyttar dig i positiv axelriktning och positiv n är du f örfyttar dig i negativ axelriktning.

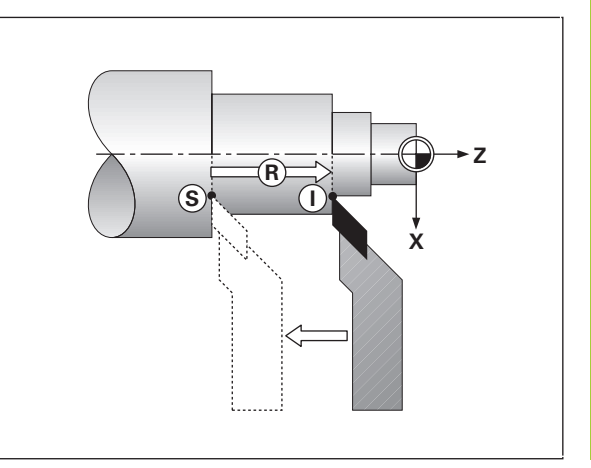

#### **Absolut arbetsstyckesposition**

Varje position p å ett arbetsstycke kan definieras med dess absoluta koordinater.

**Exempel** Absoluta koordinater för position (1):

 $X = 5$  mm Z = –35 mm

Om man arbetar efter en arbetsritning med absoluta koordinater, k ö r man verktyget till de angivna koordinaterna.

#### **Inkrementala positioner på arbetsstycket**

En position kan ocks å referera till den f öreg ående b ör-positionen: den relativa nollpunkten l äggs allts å till den sist inmatade positionen. Man talar d å om inkrementella koordinater (inkrementellt =tillv äxt), men ocks å inkrementella m ått eller kedjem ått (eftersom positionerna definieras som en kedja av m åttuppgifter).Inkrementella koordinater markeras med ett **I** .

```
Exempel Relativa koordinater för positionen (2) refererande
   till positionen (1):
        IX = 10 mm
        IZ = -30 mm
```
Om man arbetar efter en arbetsritning med inkrementella koordinater, kör man verktyget enligt ritningsmåtten.

#### **Förtecken vid positionering i inkremetella mått**

Ett relativt mått har positivt förtecken när axeln rör sig i positiv riktning, och negativt tecken vid r örelse i negativ riktning.

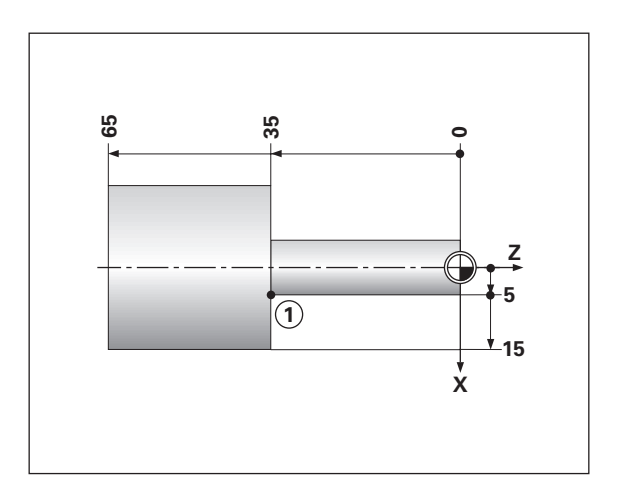

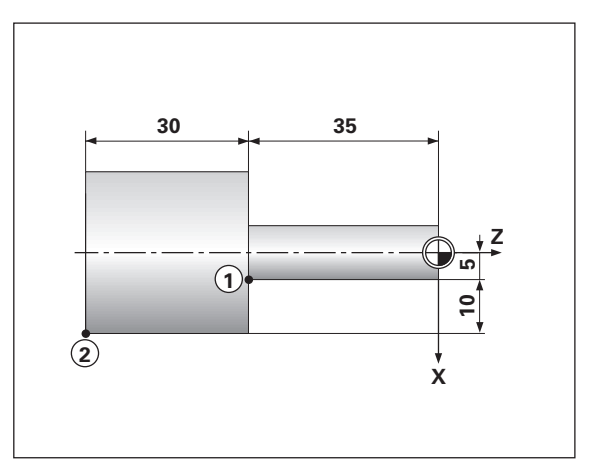

#### **Mätskalor**

Maskinens mätskalor omvandlar maskinaxlarnas rörelser till elektriska signaler. Lägesindikatorn ND omvandlar dessa signaler till numeriska siffror som i sin tur visar den aktuella positionen i varje ögonblick.

Om spänningen slås av eller vid strömavbrott, så tappar lägesindikatorn automatiskt den aktuella positionen. Men med funktionen REF och referenspunkterna i mätskalorna kan de aktuella positionerna snabbt och enkelt återfås.

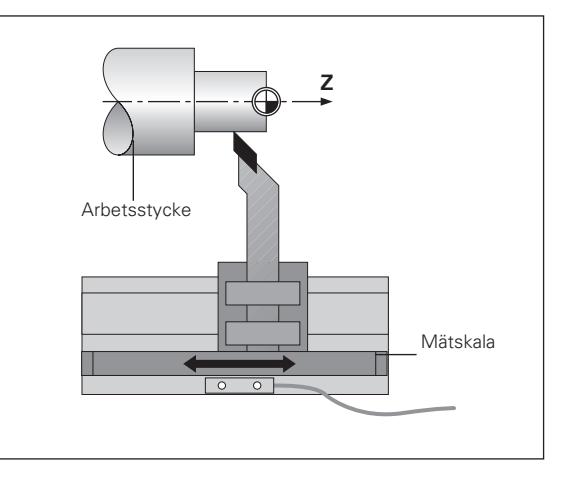

#### **Referens märken**

Själva skalan i mätskalorna innehåller ett eller flera referensmärken. När ett referensmärke har passerats, genereras en signal som identifieras som den position vilken relateras till den valda referenspunkten (skalans position = maskinslidens läge).

När man kör över referenspunkten, lägesindikatorns (ND) referenpunktsutvärdering (REF) återställer förhållandet mellan maskinslidens läge i förhållande till den sist i ND:s förvalda positionen. Om mätskalorna är utrustade med avståndkodade referensmärken behöver man bara flytta axlarna max 20 mm för att återfå positionen.

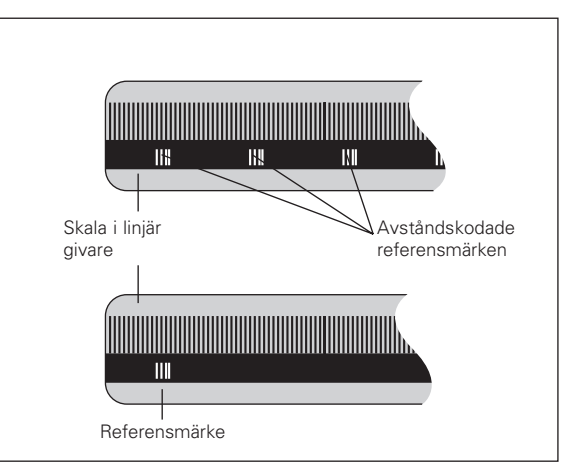

#### <span id="page-9-0"></span>**Slå på spänningen, kör över referensmärkena**

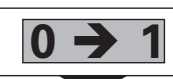

Slå på spänningen (kontakt på baksidan).<br>REF och dec.kommat i status visningen blinkar.

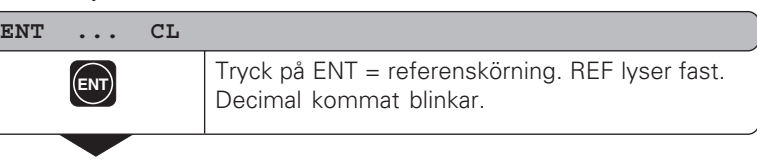

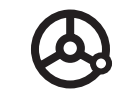

Kör över referenspunkterna i alla axlar. Varje axel dispaly aktiveras när referenspunkterna passerats.

Genom att köra över referenspunkterna lagras automatiskt de sist valda värdena för både nollpunkt 1 och 2 i lägesindikatorns minne och kan enkelt återuppnås t ex efter ett strömavbrott.

Noteras bör, om man väljer att inte köra över referenspunkterna ( genom att svara på frågan ENT ... CL med CL knappen), så tappar man bort de valda nollpunkterna vid strömavbrott eller när man stängt av lägesindikatorn.

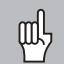

Om Ni vill utnyttja olinjär axelfelskompensation så måste referensmärkena passeras (se "olinjär axelfelskompensation")!

#### <span id="page-10-0"></span>**Välj radie eller diametervisning**

Lägesindikatorn ND kan visa positionen som diameter eller radie i tvärsliden. Ritningar för svarvning görs oftast i diameter men den verkliga förflyttningen av verktyget på tvärsliden görs i radien.

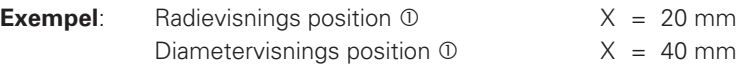

#### **För att växla visning**:

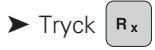

鸭

När radievisning i X-axeln valts,  $R_X$  tänds.

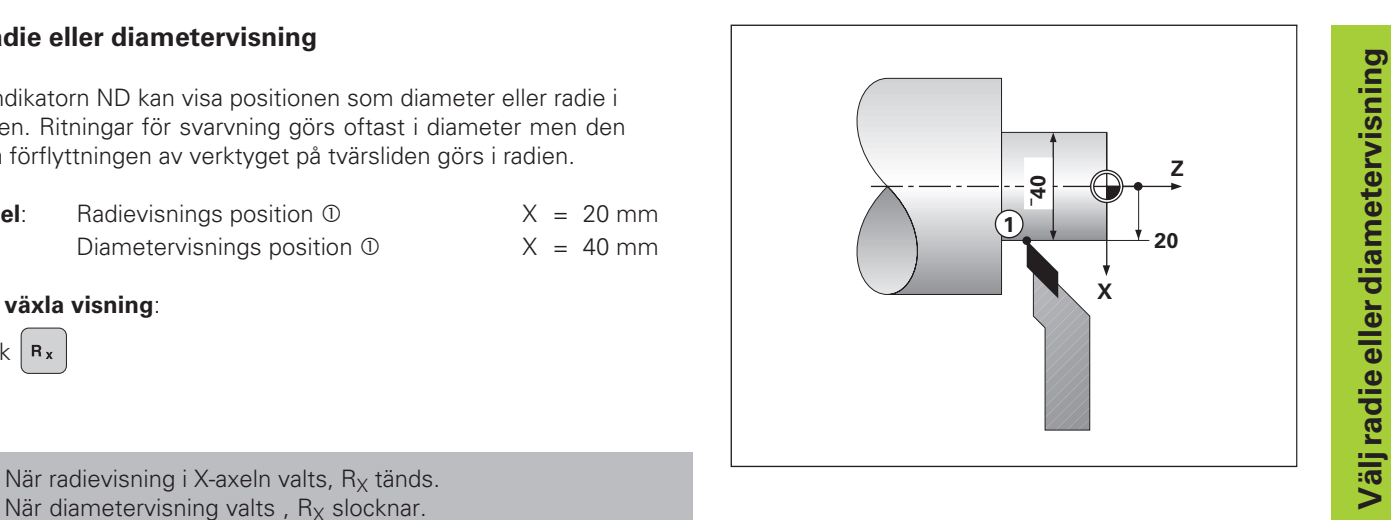

**12**

#### <span id="page-11-0"></span>**Separatvärde/summavisning (ND 770)**

#### **Separatvärdesvisning**

I det här driftssättet visas toppslid och längdslid var och en för sig. Varje position som visas i displayen refererar till den utgångspunkt som valts för respektive Zo och Z axel. När axlarna förflyttas, visas det endast i den axelns dispaly.

#### **Summavisning**

I det här arbetssättet visas då båda axlarnas gemensamma rörelser. Summavisningen visar verktygets absoluta position till arbetsstyckets position.

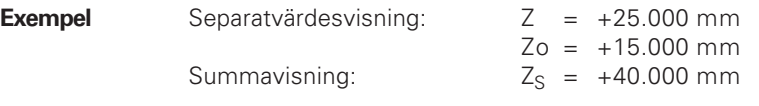

Summavisningen kommer bara att bli korrekt när rätt щĻ positionsvärden matats in i båda axlarna och med rätt förtecken.

#### **För att växla visningssätt**

- ➤ Summa-visning: Tryck på tangenterna Zo och Z samtidigt.
- ➤ Enkel-visning: Tryck på Zo tangenten.

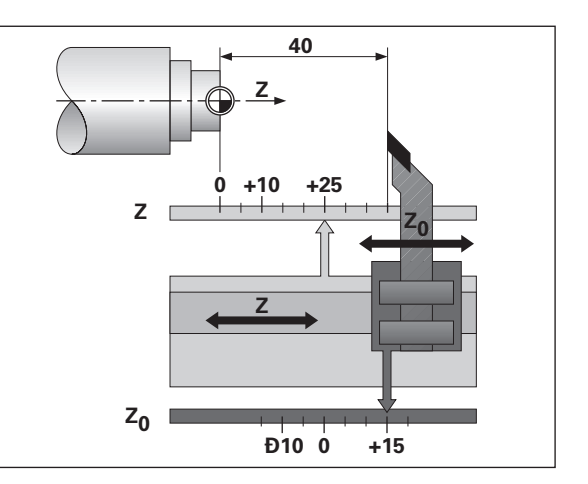

# **Ange utg å ngspunkt**

#### <span id="page-12-0"></span>**Ange utgångspunkt**

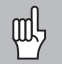

•Om man vill ha de inmatade utgångspunkterna lagrade i backupminnet måste referenspunkterna köras över.

•Notera att korrekt värde för inmatningen beror på om radie eller diametervisning valts.

Med lägesindikator ND 730/ND 770, kan man ange ett absolut värde för upp till 9 verktyg.

#### **Ange det absoluta positionerna för arbetsstycket**

När man matar in ett nytt absolutvärde för arbetsstycket kommer alla verktygsdata att baseras på det nya värdet.

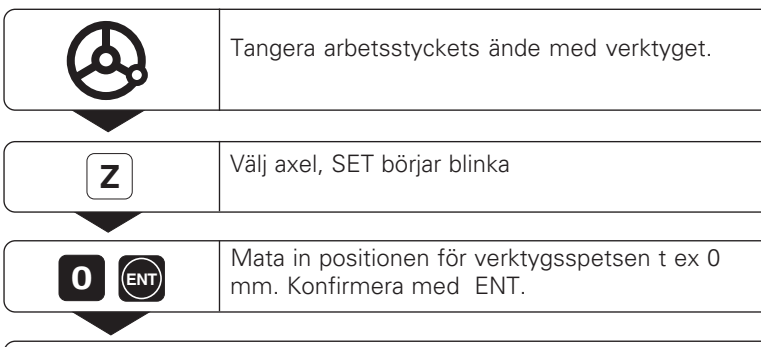

Mata in fortsatta axlar på samma sätt.

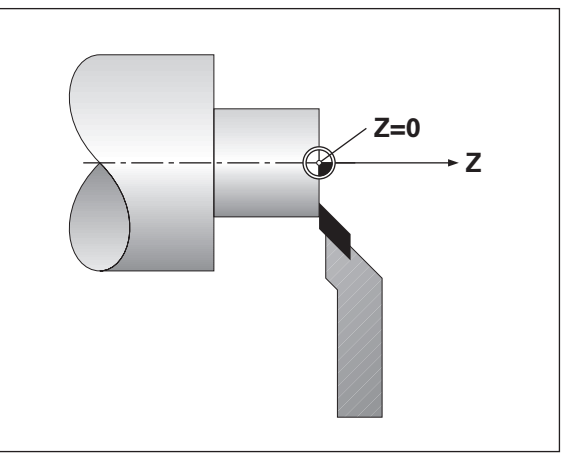

#### <span id="page-13-0"></span>**Ange verktygsdata (relativa mått)**

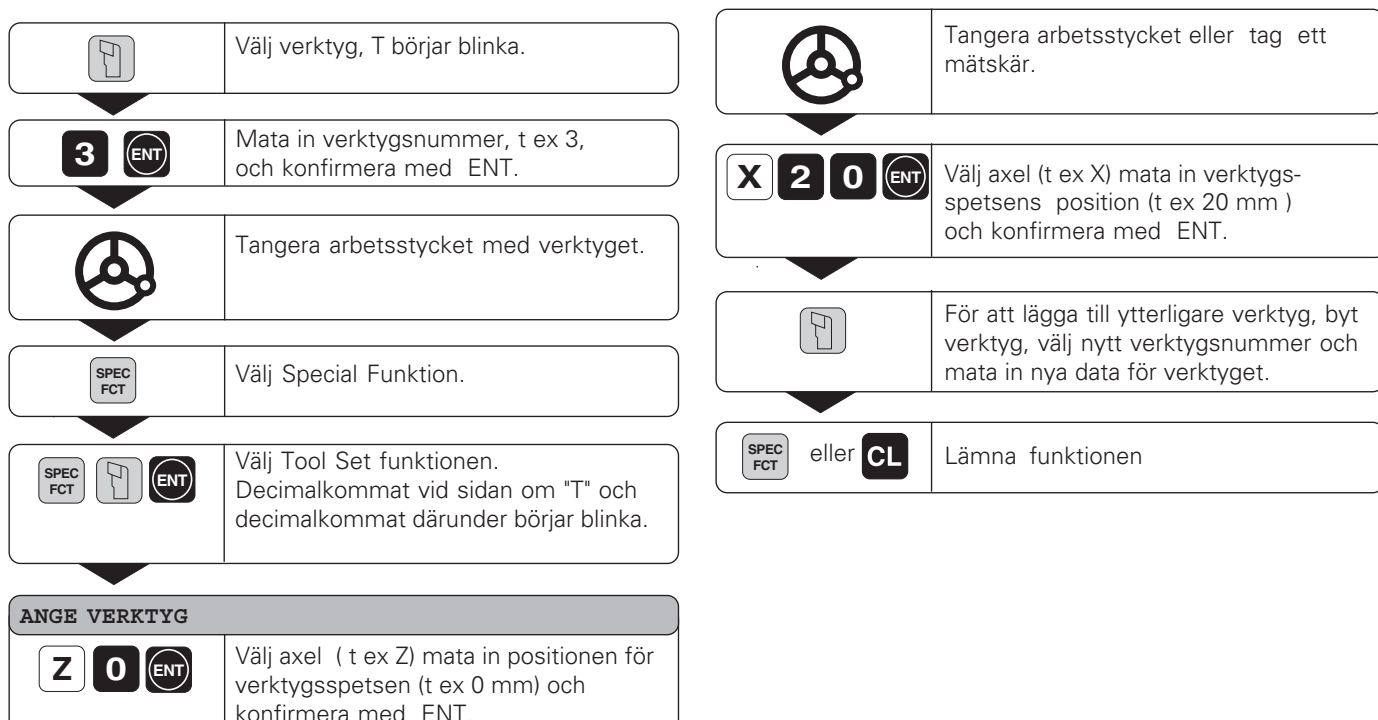

**14**

• • •

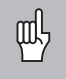

När man arbetar med summavisning skall verktygens data matas in när summavisningen är aktiv (ND770)!

#### <span id="page-14-0"></span>**Spara position**

Om man vill mäta arbetsstycket efter att ha tagit ett mätskär, har lägesindikatorn möjlighet att "spara" (hålla) den aktuella positionen innan man kör tillbaka verktyget.

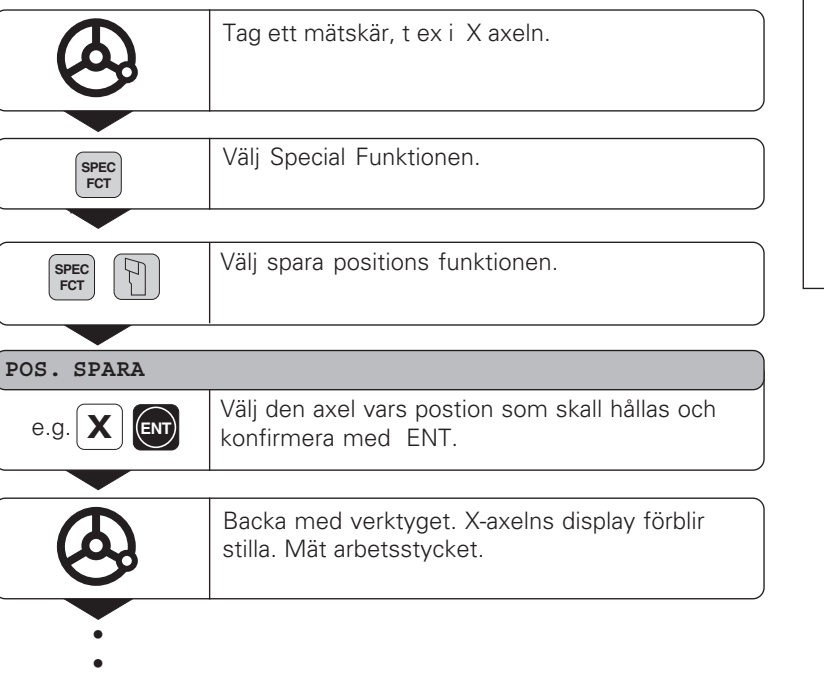

•

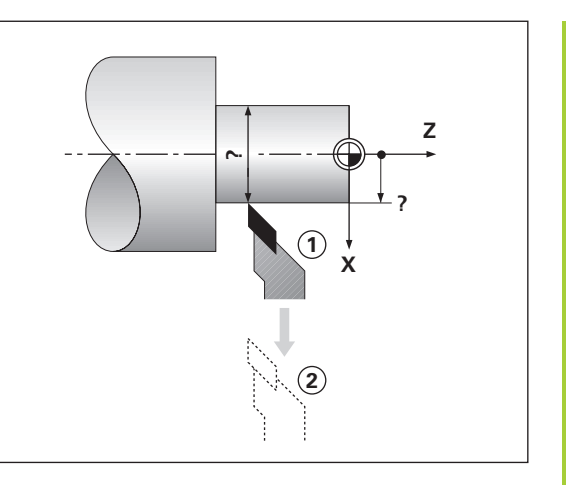

**Spara position**

Spara position

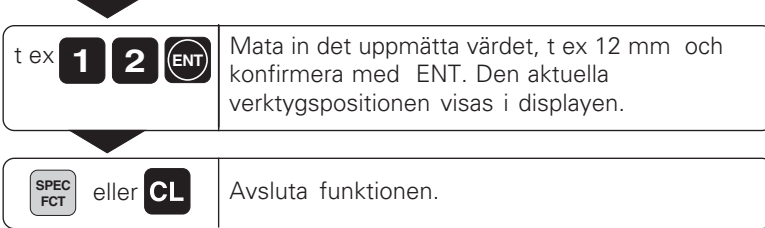

#### <span id="page-16-0"></span>**Förflytta axlarna i återstående vägsvisning**

Normalt visas verktygets aktuella position. men det är ofta till större hjälp om avståndet till den nominella positionen visas i displayen (Återstående väg). Då behöver man enbart köra axlarna mot noll. Mata in absoluta koordinater i rest vägsvisning. En aktiv radiekompensering kommer att bli beräknad.

#### **Applikations exempel: Finsvarva en ansats genom att köra mot noll**

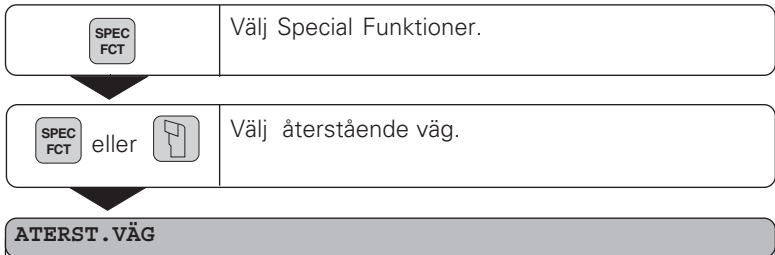

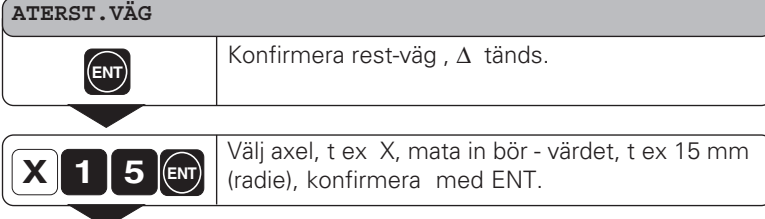

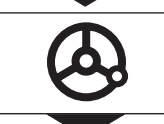

• • •

Kör X-axeln tills displayen visar värdet noll. Verktyget befinner sig vid position  $\Phi$ .

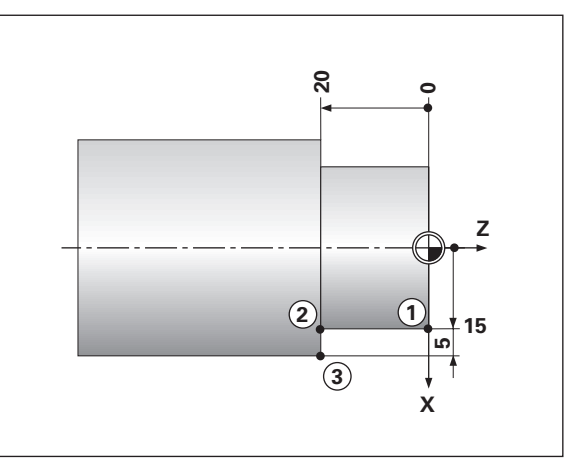

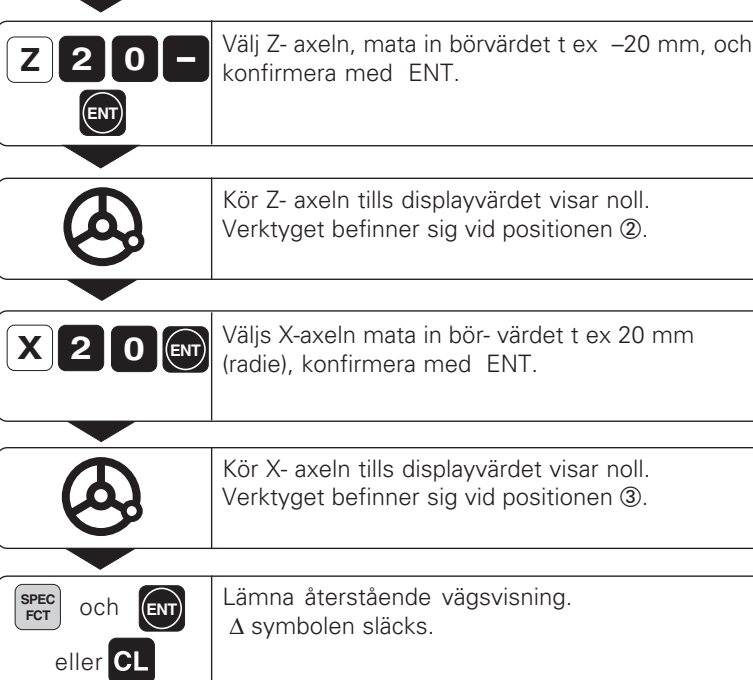

### **Konber äkning**

**1:3**

#### <span id="page-18-0"></span>**Konberäkning**

Konberäkningsfunktionen hjälper till att beräkna toppslidsvinkeln. Det finns två möjligheter:

- Beräkning baserat på konförhållandet:
	- Skillnaden mellan konradien och längden på konan
- Beräkning via två diametrar och längden:
	- Startdiameter
	- Färdig diameter
	- Längd av konan

#### **Beräkning via konförhållandet**

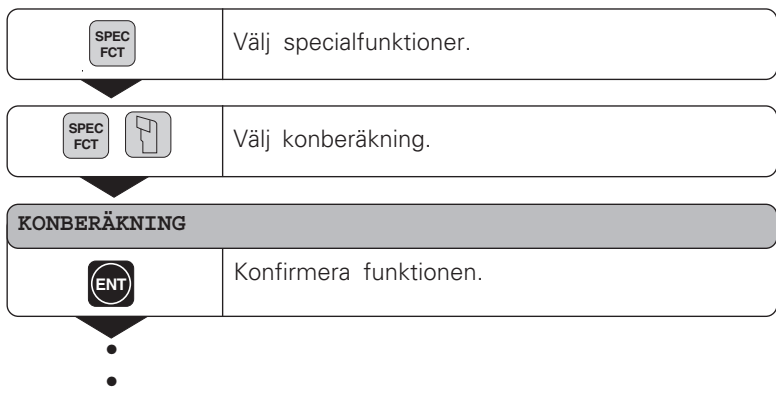

•

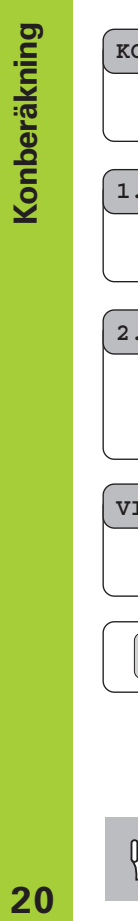

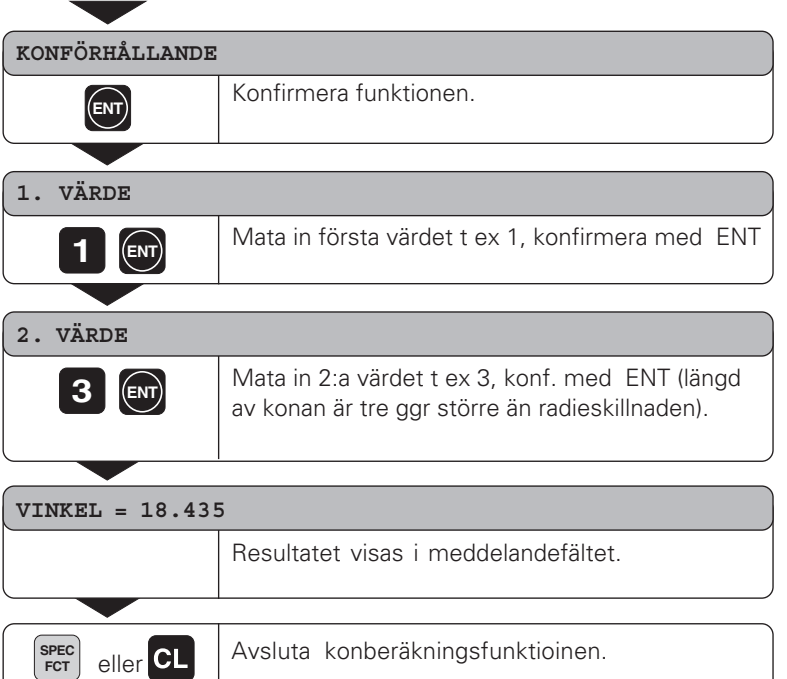

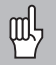

Man kan ändra inmatade värden senare genom att välja dem via ENT tangenten eller via TOOL tangenten.

#### **Ber äkning via tv å diametrar och l ängden**

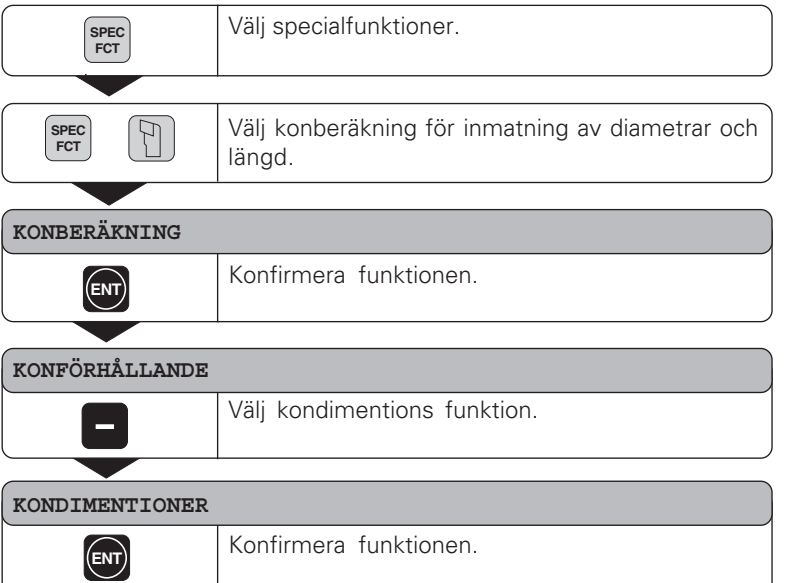

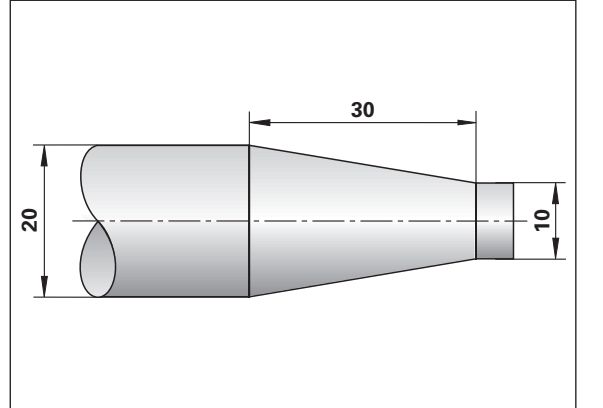

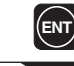

- 
- •••
- 
- 

**21**

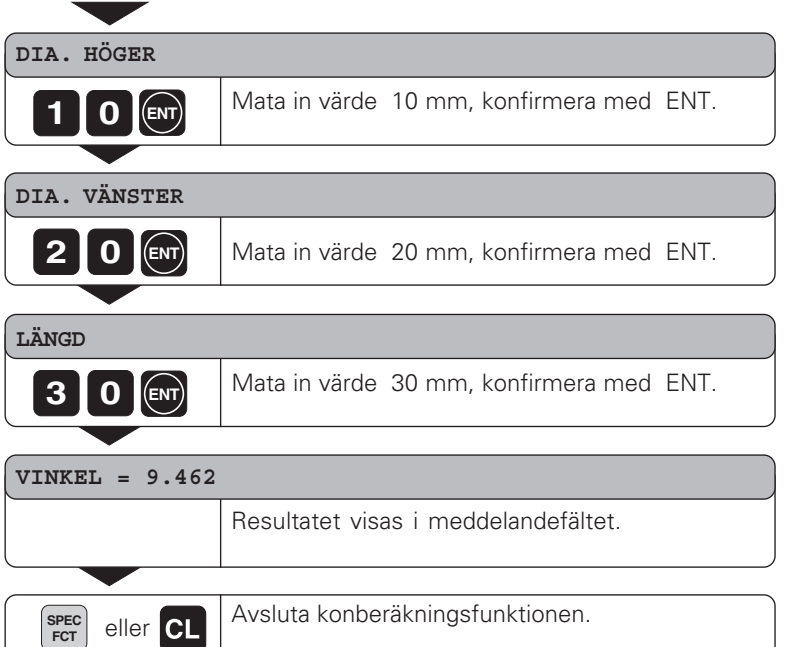

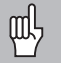

Man kan ändra inmatade värden senare genom att välja dem via ENT tangenten eller via TOOL tangenten.

#### <span id="page-22-0"></span>**Felmeddelanden**

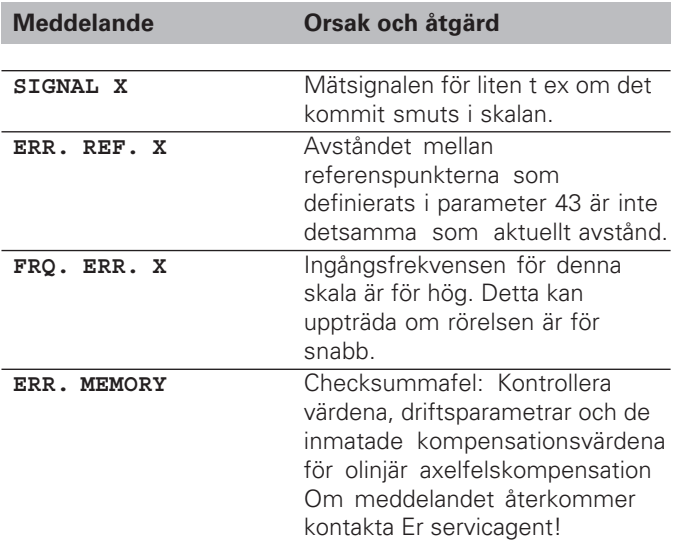

#### **För att ta bort felmeddelanden**

Efter att ha åtgärdat orsaken till felet:

➤ tryck på CL tangenten.

#### <span id="page-23-0"></span>**Del II Installation och specifikationer**

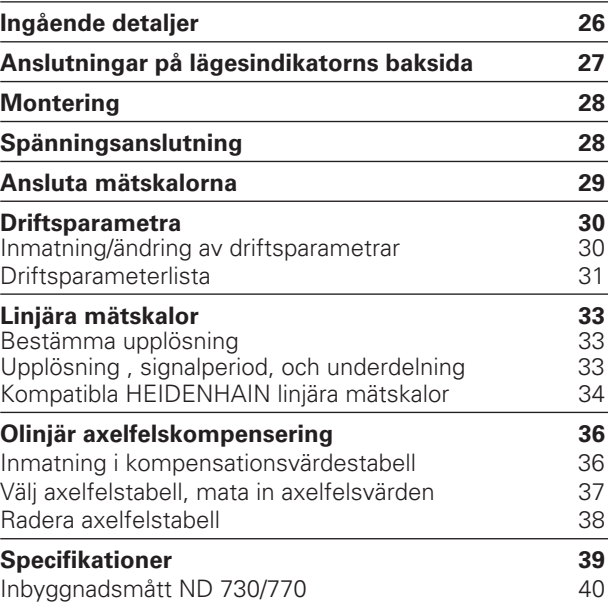

#### <span id="page-24-0"></span>**Ingående detaljer**

- **ND 730** för 2 axlar eller
- **ND 770** för 3 axlar
- **Nätkontakt** Id. Nr. 257 811-01
- **Bruksanvisning**

#### **Tillbehör**

• **Lutningsplatta för** montage på lägesindikatorns undersida Id. Nr. 281 619-01

<span id="page-25-0"></span>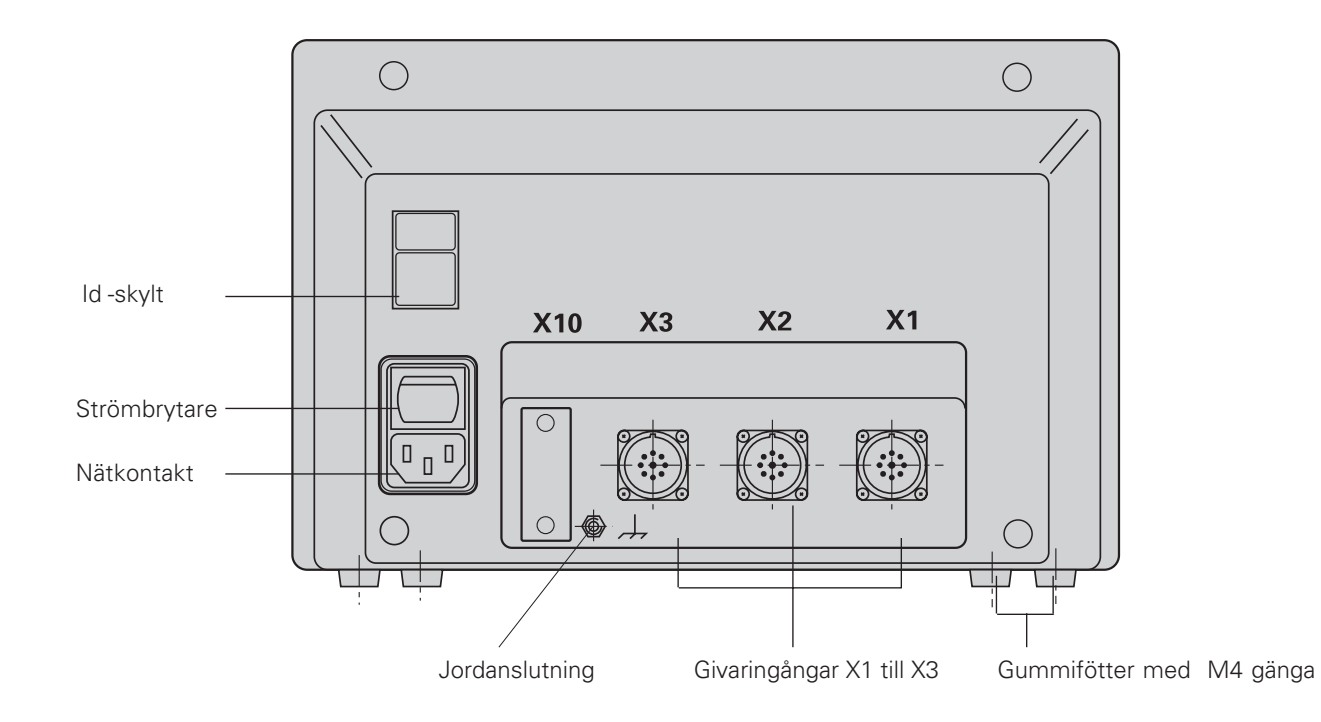

叫 Ingångarna X1, X2, X3 överensstämmer med direktiven för elektrisk separation enligt EN 50178!

#### <span id="page-26-0"></span>**Montering**

För att montera lägesindikatorn på en hylla, använd de gängade M4 hålen i gummifötterna. Man kan också använda lutningsplanet vilket finns som tillbehör.

Man kan också montera lägesindikatorn på en lutningsplatta vilken finns tillgänglig som tillbehör.

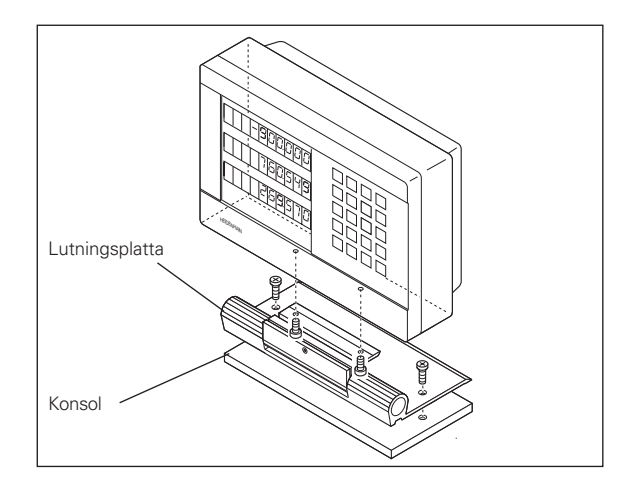

#### **Spänningsanslutning**

Ledare (L) och (N Skyddsjord (

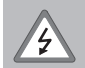

#### • **Fara för elektrisk chock!**

Anslut skyddsjord. Denna anslutning får aldrig kopplas bort.

• Tag bort spänningsanslutning innan Ni öppnar höljet på lägesindikatorn.

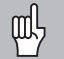

För att öka störningsokännsligheten,anslut skyddsjord till därför avsedd anslutning på lägesindikatorns baksida (min tvärsnittsaria : 6 mm2).

Lägesindikatorn fungerar inom spänningsområdet 90 V till 260 V. En extra spänningsväljare behövs inte.

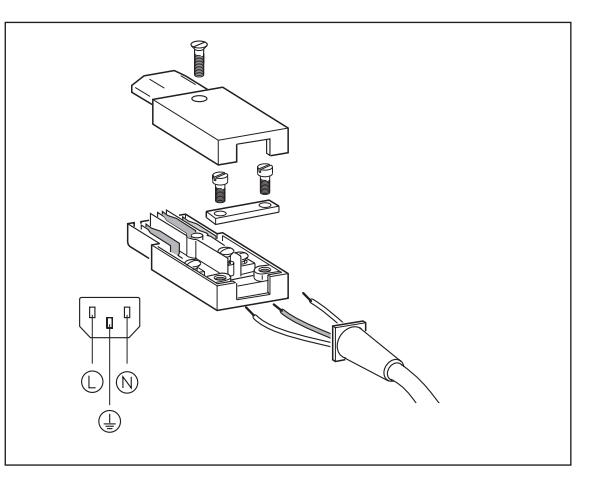

# Anslutning av mätskalor **Anslutning av mätskalor**

#### <span id="page-27-0"></span>**Att ansluta mätskalorna**

Lägesindikatorn är avsedd för alla HEIDENHAIN linjära mätskalor med sinusformad utsignal med (11 till 16 µAss) och med avståndskodade eller enkelkodade referensmärken

#### **Tilldelning av mätskalornas ingångar för ND 730**

Givaringång X1 är för X axeln Givaringång X2 är för Z axeln

#### **Tilldelning av mätskalornas ingångar för ND 770**

Givaringång X1 är för X axeln Givaringång X2 är för Zo axeln Givaringång X3 är för Z axeln

#### **Mätsystemsövervakning**

Er lägesindikator har ett inbyggt övervakningssystem för att kontrollera amplitud och frekvens från skalornas signaler. Om ett fel upptäcks så kommer ett av följande felmeddelanden att visas:

SIGNAL X FRQ. ERR. X

Mätsystemsövervakningen aktiveras via paramerer P45.

Om man använder mätskalor med avståndskodade referensmärken så kontrollerar mätsystemsövervakningen om avstånden mellan de olika referensmärkena stämmer överens med det i parameter 43 inmatade värdet. Om så inte är fallet så visas felmeddelandet :

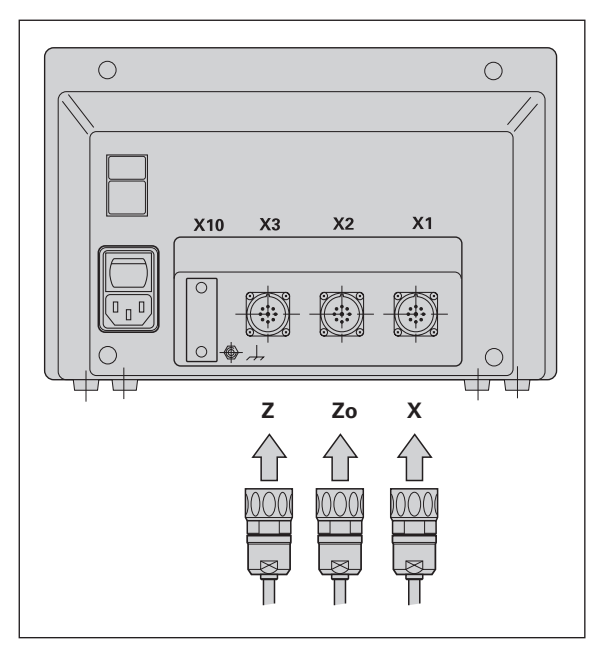

#### <span id="page-28-0"></span>**Driftsparametrar**

Driftsparametrarna tillåter Dig att anpassa lägesindikatorns karakteristik och att definiera upplösningen av mätskalornas signaler. Driftsparametrar som kan ändras av operatören kallas användarparametrar, dessa kan nås via SPEC FCT tangenten och med funktionsvalet "PARAMETER" (användarparametrar definieras som sådana i listan). Hela parameterlistan kan bara nås genom att via dialogtexten "CODE" och sedan mata in 95148.

Driftsparametrarna är tilldelade bokstaven P följt av siffror t ex: **P11**. Parameternumret visas i X display när en parameter valts med TOOL och ENT tangenrerna. Parametervärdet visas i Y displayen.

Vissa driftsparametrar har separata värdenn för varje axel. I **ND 770,** är dessa parametrar identifierade med siffrorna från 1 till 3, och i **ND 730** med siffrorna 1 till 2

**Exempel:** P12.1 skalfaktor X axel P12.2 skalfaktor Zo axel (ND 770) P12.3 skalfaktor Z axel

Driftsparametrar har förinställts från fabriken innan leverans. Denna parametersättning visas i fet stil i parameterlistan.

#### **Inmatning och ändring av driftsparametrar:**

#### **För att nå driftsparametrarna**

- ➤ Tryck på SPEC FCT tangenten.
- ➤ Tryck på SPEC FCT eller TOOL tills "PARAMETER" visas i X.
- ➤ Konfirmera valet med ENT.
- ➤ Om så önskas, använd TOOL tangenten för att nå dialogen till kodnummret **95148** för att nå hela driftsparameterlistan.

#### **För att bläddra genom parameterlistan**

- ➤ Sida framåt: tryck på ENT tangenten.
- ➤ Sida bakåt: tryck på TOOL tangenten.

#### **För att ändra parametersättningen**

➤ Tryck på minustangenten, mata in det nya värdet och konfirmera med ENT .

#### **För att korrigera en konfirmerad ENT**

➤ Tryck på CL: det gamla värdet visas i inmatningsdisplayen och blir aktivt igen..

#### **För att lämna driftsparametrarna**

➤ Tryck på SPEC FCT eller CL tangenten.

#### <span id="page-29-0"></span>**Driftsparameterlista**

#### **P1 Måttenheter** 1)

Visning i millimeter MM Visning i tum INCH

#### **P3.1 till P3.3 Radie/diameter visning** 1)

Visning av positionsvärden i radie **RADIUS** Visning av positionsvärden i diameter DIAMETER

#### **P11 Aktiverar skalfaktor**1)

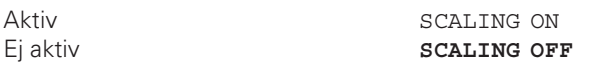

#### **P12.1 till P12.3 Definiera skalfaktor** 1)

Mata in ett värde för varje axel: Mata in värde >1: arbetsstycket "växer" Mata in värde =1: arbetsstycket består vid samma storlek

Mata in värde <1: arbetsstycket "krymper"

Faktor för opåverkan: **1.000000**

Inmatningsområde: 0.100000 till 9.999999

#### **P30.1 till P30.3 Räkneriktning**

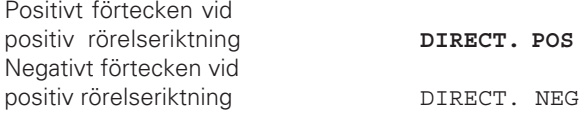

#### **P32.1 till P32.3 Underdelning av mätsystemssignaler**

1024 / 1000 / 800 / 512 / 500 / 400 / 256 / 200 128 / 100 / 80 / 64 / 50 / 40 / **20** / 10 / 8 / 5 / 4 / 2 / 1 / 0.8 / 0.5 / 0.4 / 0.2 / 0.1

#### **P33.1 till P33.3 Sista siffran**

 $0 - 1 - 2 - 3 - 4 - 5 - 6 - 7 - 8 - 9$  $0 - 2 - 4 - 6 - 8$  $0 - 5$ 

#### **P38.1 till P38.3 Decimalplacering**

1 / 2 / 3 / 4 / 5 / 6 (upp till 8 med tum visning)

#### **P40.1 till 40.3 Välj typ av axelfelskorrektion**

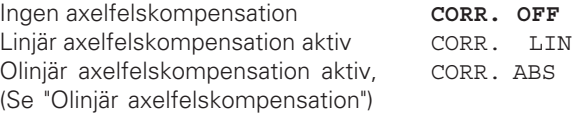

Linjära mätskalor **Linjära mätskalor**

#### **P41.1 till P41.3 Linjär axelfelskompensation**

Den linjära axelfelskorrekturen aktiveras via parametrarna 40.1 till 40.3.

Inmatningsområde (µm): Faktor grundinställning:

#### −99999 to +99999 **0**

**Exempel:** Visad längd  $L_d = 620.000$  mm Verklig längd (som har uppmätts (t ex med VM 101 från HEIDENHAIN)  $L_a = 619.876$  mm

Skillnad  $\Delta L = L_a - L_d = - 124 \mu m$ Kompensation faktor k: k = ∆L/L d = – 124 µm/0.62 m = **– 200** [µm/m]]

#### **PP43.1 till P43.3 Referensmärken**

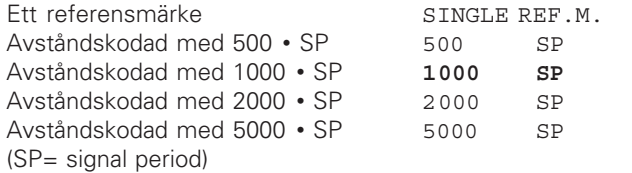

#### **P44.1 till P44.3 Referensmärkesutvärdering**

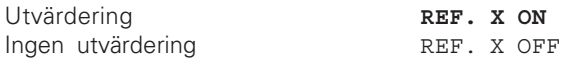

#### **P45.1 till P45.3 Mätsystemsövervakning**

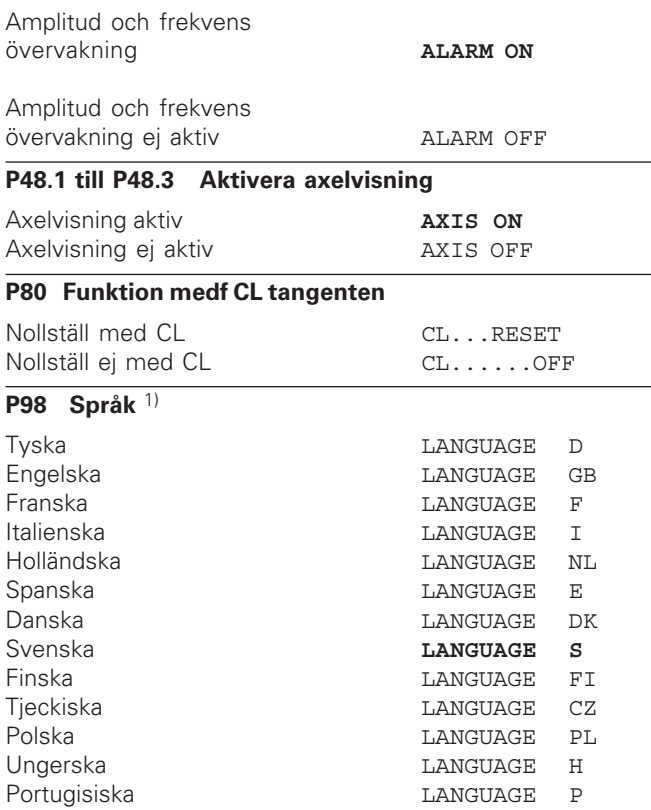

#### <span id="page-31-0"></span>**Linjära mätskalor**

#### **Val av visningssteg (upplösning) med linjära mätskalor**

För att välja ett bestämt visningssteg med linjära mätskalor måste följande driftsparametrar sättas:

- Underdelning (P32)
- Sista siffran (P33)
- Decimalkommaläge (P38)

#### **Exempel**

Linjär mätskala med signalperiod 10 µm

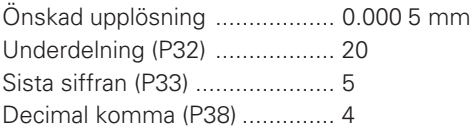

Följande tabell hjälper till att välja parametrar.

#### **Upplösning, signalperiod och underdelning för linjära skalor**

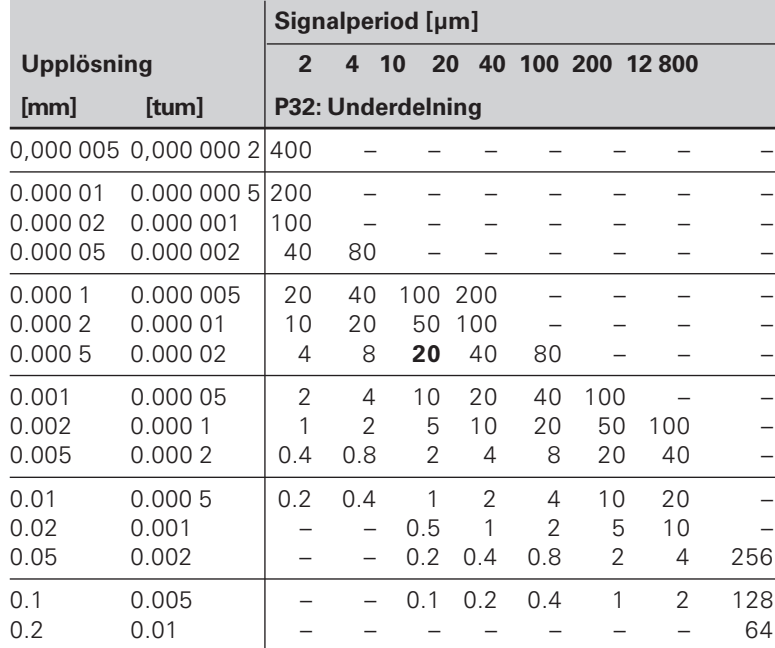

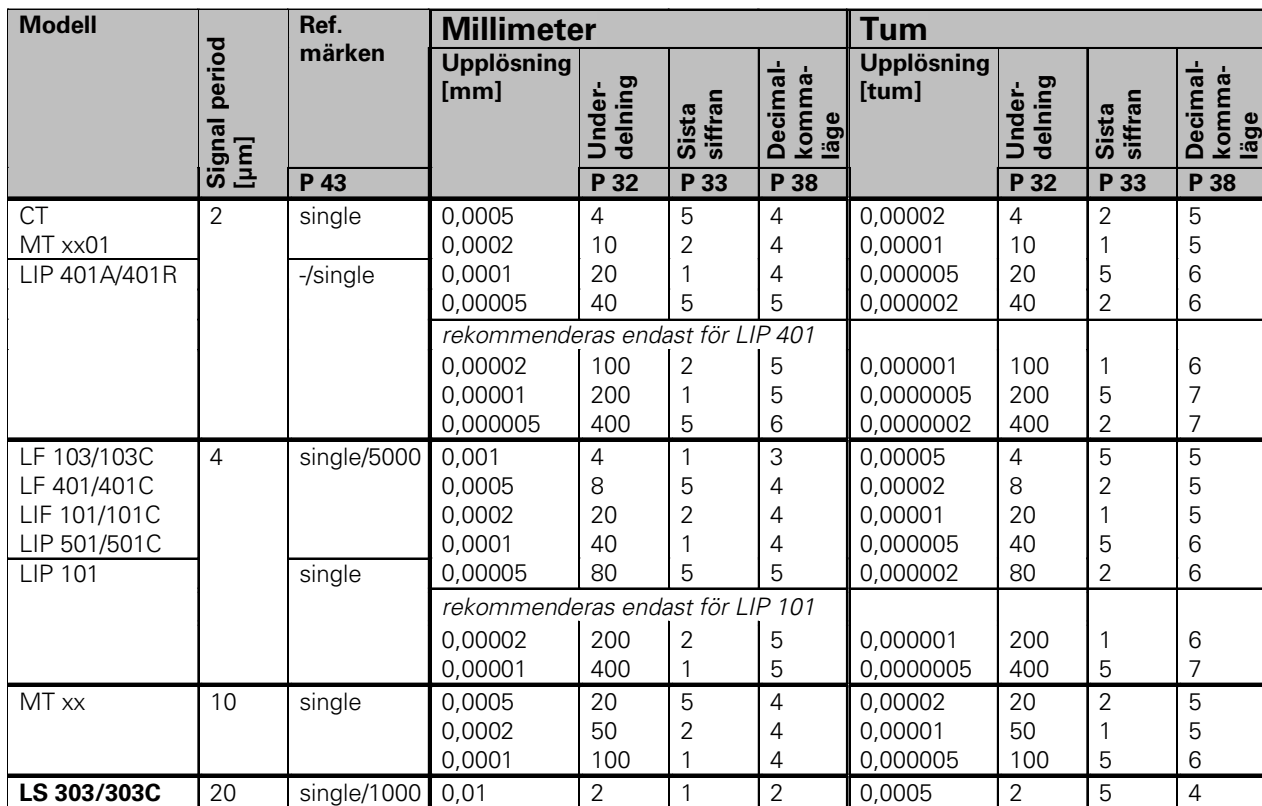

2 4 1 5 2 3 0,0005 0,0002 2 4 5 2

4

0,005

#### <span id="page-32-0"></span>Parameterinställning för HEIDENHAIN linjära skalor med 11 µA<sub>ss</sub>

**LS 603/603C**

#### Parameterinställning för HEIDENHAIN linjära skalor med 11 µ A<sub>ss</sub> (Fortsättning)

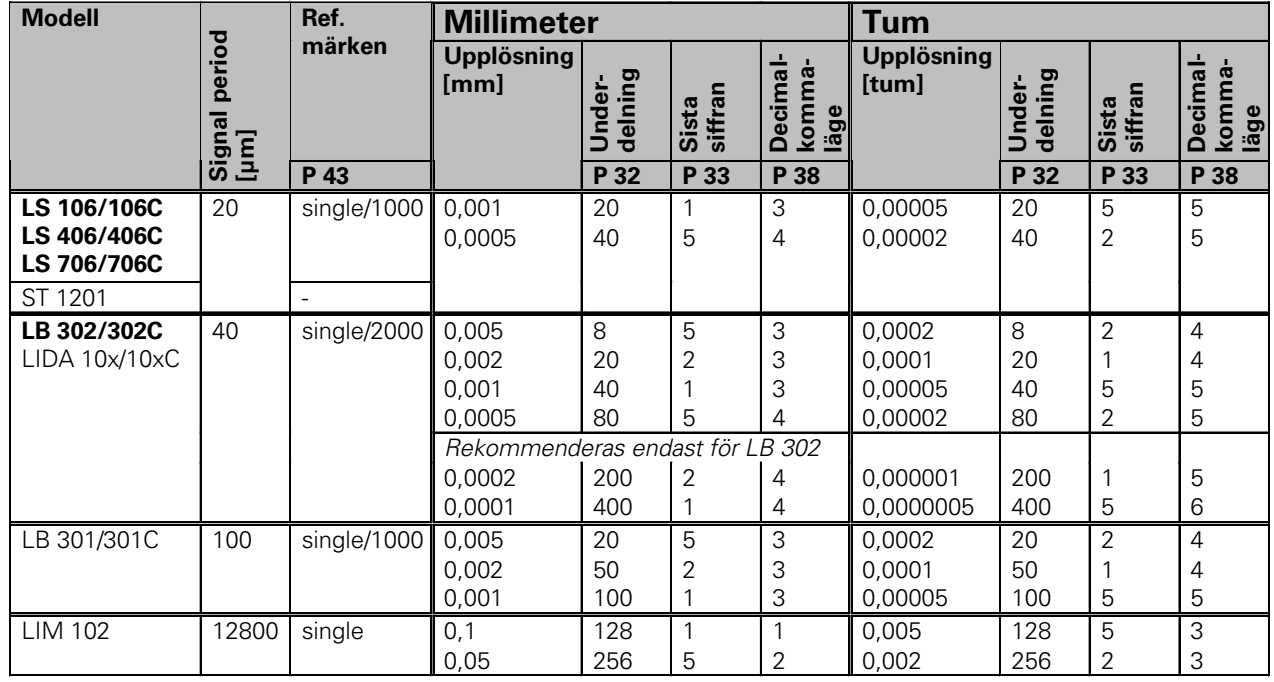

Exempel

Er mätskala: LS 303 C, önskad upplösning: 0.005 mm (5 μm), parameter inställning:  $P01 =$  mm,  $P43 = 1000$ ,  $P32 = 4$ ,  $P33 = 5$ ,  $P38 = 3$ 

#### <span id="page-34-0"></span>**Olinjär axelfelskompensation**

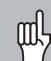

- Om Du vill använda den olinlära
- axelfelskompensationen så måste Du
	- aktivera den funktionen med driftsparameter 40 (se "Driftsparametrar"),
	- köra över referenspunkterna efter strömpåslag
	- mata in en kompensationstabell.

Er maskin kanske har ett olinjärt maskinfel på grund av faktorer som vridning eller drivskruvsproblem. Sådana avvikelser mäter man vanligtvis upp med ett jämförande mätsystem (såsom HEIDENHAIN VM 101).

T ex kan man mäta upp stigningsfel i skruven X=F(X) för X axeln.

En axel kan bara bli korrigerad i förhållande till en axel som har ett fel. I varje axel kan en tabell med 16 kompensationsvärden matas in. Man kommer in i kompensationstabellen med SPEC FCT tangenten och PARAMETER\CODE visningen.

För att hitta korrekturvärdet (t ex från VM101) måste man efter, att ha valt korrekturtabell, aktivera REF-visningen.

 $R_{X}$ 

Väli REF.

#### **Mata in en kompensationsvärdestabell**

- Axel som skall ändras: X, Y eller Z (Z axel ND 770)
- Axel som förorsakar felet:X, Y eller Z (Z axel ND 770)
- Position för axeln som skall korrigeras: Här lägger man in den position från vilken den felaktiga axeln skall korrigeras. Denna punkt indikerar det absoluta avståndet till referenspunkten.

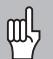

Ändra inte position efter uppmätning av axelns fel och innan kompensationtabellen matats in.

• Avstånd mellan kompensationspunkterna Avståndet mellan kompensationspunkterna uttrycks som  $2^x$  [µm]. Mata in exponenten x:s värde i kompensationstabellen.

Max. inmatningsvärde: 6 (= 0.064 mm)

Max. inmatningsvärde: 20 (= 1048,576 mm) 23 (= 8388,608 mm)

- **Exempel:** 900 mm rörelse och 15 kompensationspunkter: resulterar i 60.000 mm mellan punkterna Närmaste 2:a potens:  $2^{16}$  [µm] = 65.536 mm Mata in kompensationsvärdestabell: 16
- Kompensationsvärde

Man matar in de uppmätta kompensationvärdena (i millimeter) för den visade kompensationspunkten. Kompensationspunkt 0 har alltid värdet 0 och kan inte ändras.

# Olinjär axelfelskompensation **37Olinjär axelfelskompensation**

#### **Välj kompensationstabell och mata in en axelkorrektion**

<span id="page-35-0"></span>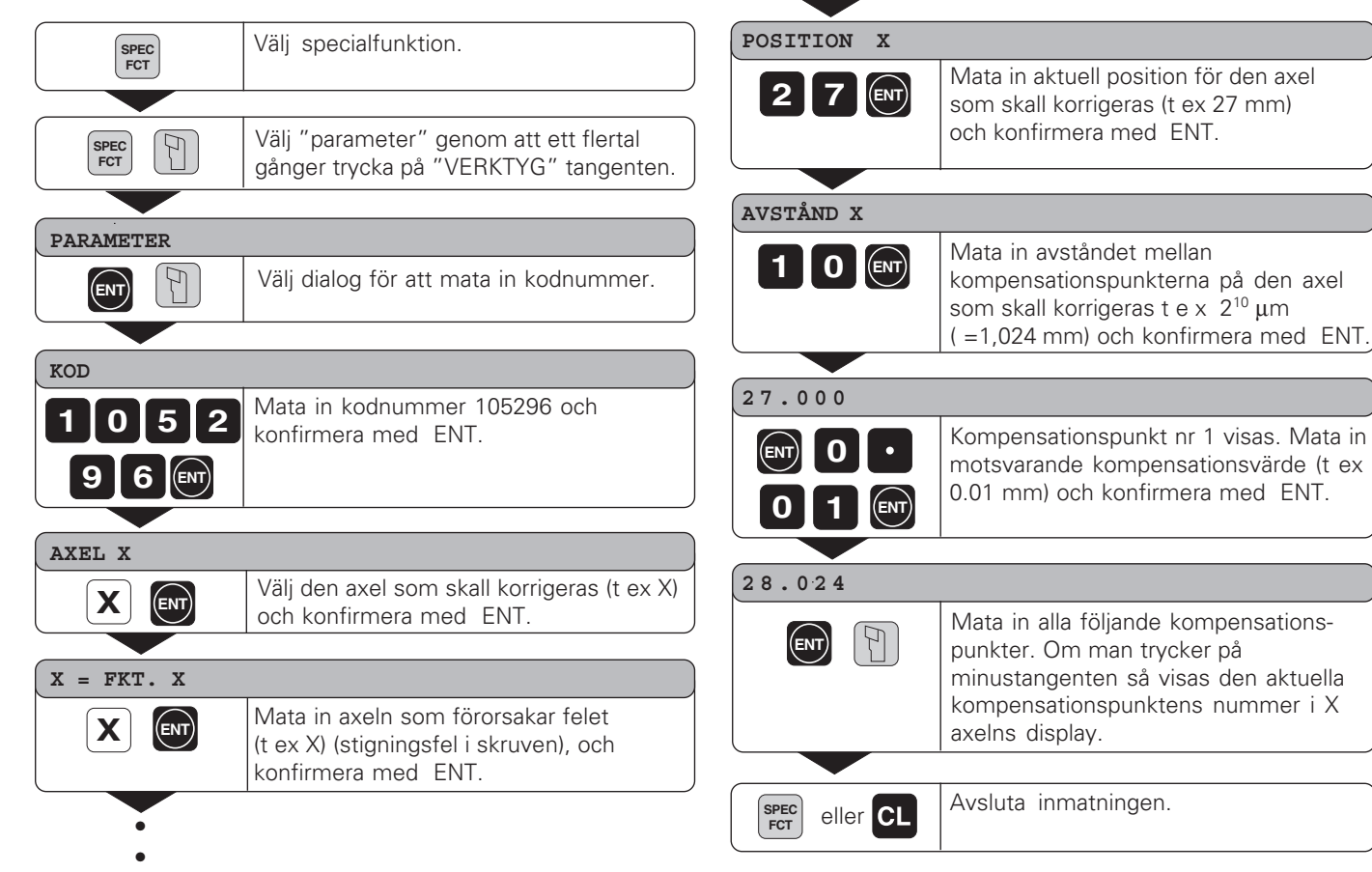

#### <span id="page-36-0"></span>**Ta bort en kompensationsvärdestabell**

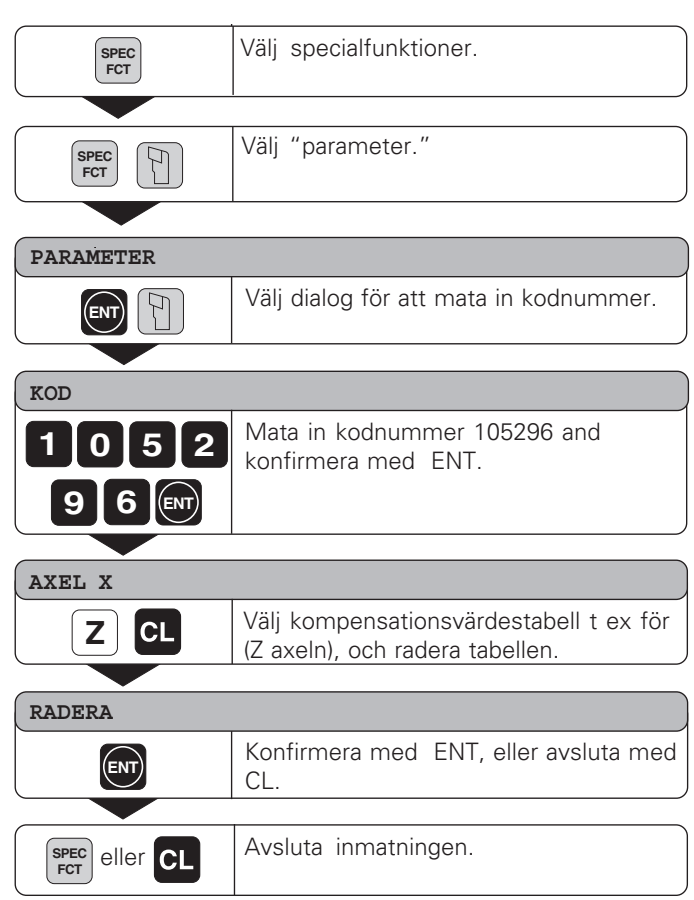

38

#### <span id="page-37-0"></span>**Specifikationer**

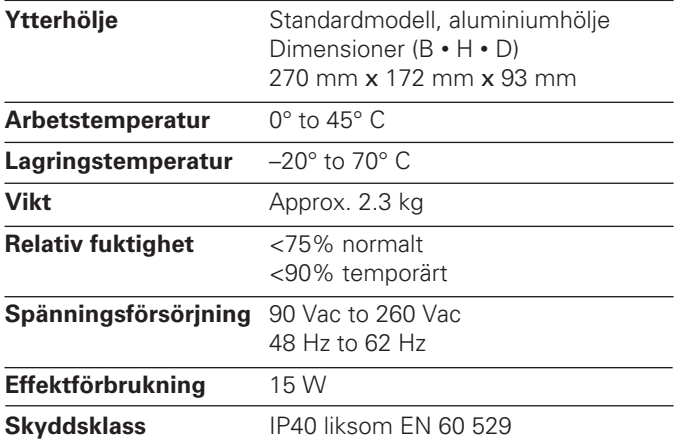

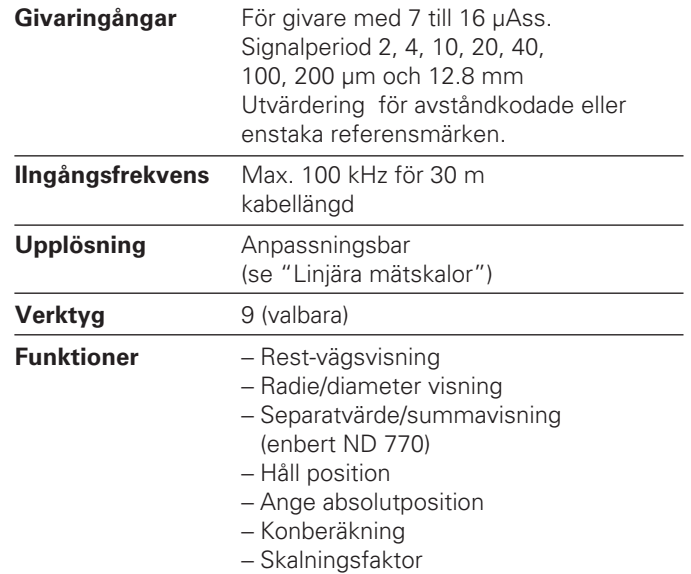

<span id="page-38-0"></span>**Dimensioner i mm Lutningsplatta**

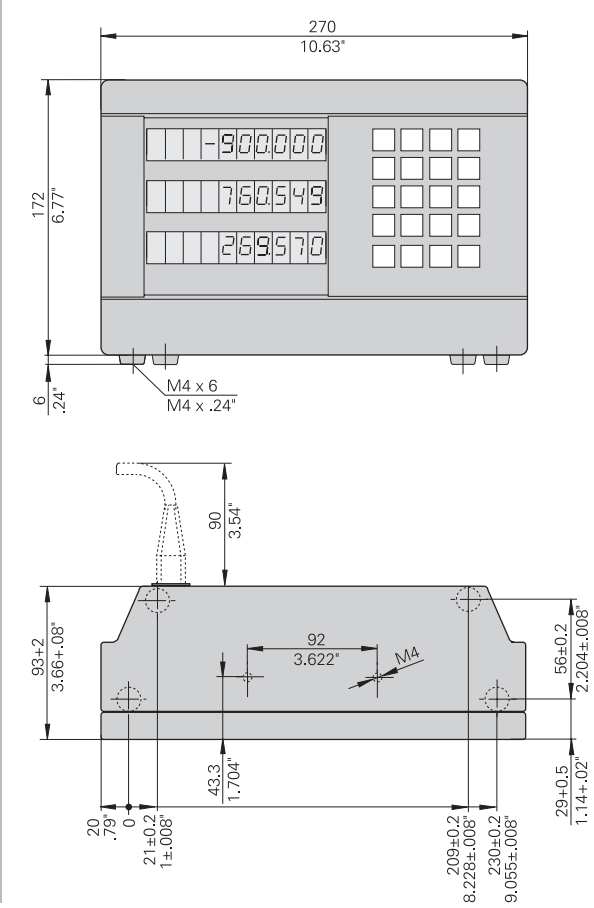

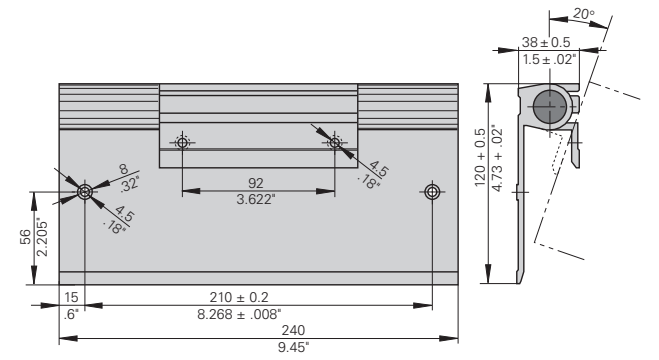

40

#### **HEIDENHAIN**

#### DR. JOHANNES HEIDENHAIN GmbH

Dr.-Johannes-Heidenhain-Straße 5 83301 Traunreut, Germany

<sup>**<sup>3</sup>**+49/86 69/31-0</sup>  $FAX$  + 49/86 69/50 61 e-mail: info@heidenhain.de

**8 Service**  $+49/8669/31-1272$ <sup>**<sup>3</sup>** TNC-Service +49/86 69/31-1446</sup>  $EAX$  +49/8669/9899 e-mail: service@heidenhain.de

http://www.heidenhain.de

#### **HEIDENHAIN AB**

Fittjavägen 23 14553 Norsborg, Sweden  $\circledcirc$  (08) 53193350 | (08) 53193377